# DESIGNMERGE AUTOMATION

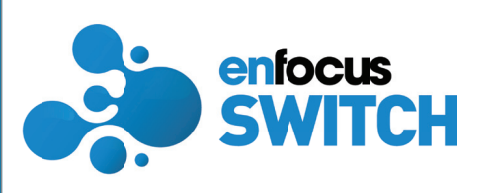

### **Features**

- Create advanced and fully automated VDP workflows
- Send VDP output to any Flow Element, printer hot folder or print queue
- Includes VDP preflight service to check for common error conditions
- Supports optimized PDF, PDF/VT and PPML output formats
- Automatically assembles complex multi-up layouts using DesignMerge imposition templates
- Customization and pre-processing can be controlled via scripting
- XML support available
- Supports Mac or Windows

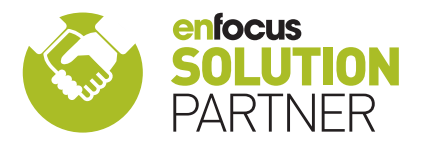

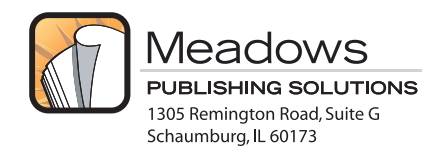

## **DesignMerge® and Enfocus Switch**

## Fully automated VDP workflows are now possible!

The DesignMerge Pro configurator for **Enfocus Switch** provides the ability to design and implement powerful and fully automated workflows for producing repetitive variable data output. The system is designed to process Adobe InDesign documents that have been prepared with DesignMerge Pro software, and can be used to create totally automated workflows capable of processing and routing thousands of records of variable data, all with complete error checking and virtually no user intervention.

#### **About Enfocus Switch**

Enfocus Switch is a workflow design and automation solution that enables the creation of custom workflows. A workflow is created by adding and connecting a series of unique *Flow Elements*, each designed to provide a specific service. As a simple example, a basic Flow Element might provide a service to accept input from a watched folder, or from an FTP site, and route that input automatically to different parts of the flow. Output from a Flow Element can then be routed for further processing or printing.

#### **DesignMerge Integration**

The DesignMerge Pro configurator for Enfocus Switch is a custom Flow Element that can be used to add variable data processing services to any Switch flow. There are a number of services available with the DesignMerge Pro configurator that can be specified by the user when designing a workflow, including the following:

# *VDP Preflight Service*

Checks for common VDP errors, such as missing fixed or variable graphics, missing fonts and invalid data layouts.

## *Multi-up Imposition Service*

Automatically builds a multi-up version of the one-up VDP document being processed using a set of user-defined imposition templates.

#### **VDP Print Service**

Merges and prints the document in PDF, PDF/VT, or PPML output formats, and routes the output files to a printer hot folder, or directly to any digital press or print queue.

#### **Automated Applications**

The combination of DesignMerge Pro and Enfocus Switch can completely streamline and automate your VDP production workflows. This system is ideal for any type of repetitive variable data work, including personalized letters, direct mail, tickets, tags, labels, and business cards. In short, anything that marries data with design is perfect for the DesignMerge and Switch automation solution!

## **Example Flow**

## VDP automation flow with hot folder input and PDF/VT output

This is one of the sample Switch flows that is included with the DesignMerge configurator. In this flow, the job input is captured via a shared folder, but of course other capture methods are supported by Switch (FTP, email, etc.) The user can drag files into the folder, or use the built-in DesignMerge **VDP Packaging** feature to assemble all assets for the job in advance. Once submitted, the job is first examined for common VDP error conditions, such as missing fonts, graphics, or invalid data layouts. If a job fails the preflight, it can be routed to a different flow element (in this case, into the *Bad Jobs* folder). For jobs requiring multi-up imposition, the flow handles that automatically. Imposition templates are defined using the built-in DesignMerge template design tools. The multi-up version of the file is then passed to the final Merge element. At this point the document is merged with variable data, and PDF/VT output is produced. Final output is then directed to an output folder, but sending directly to a printer or a print queue is also fully supported.

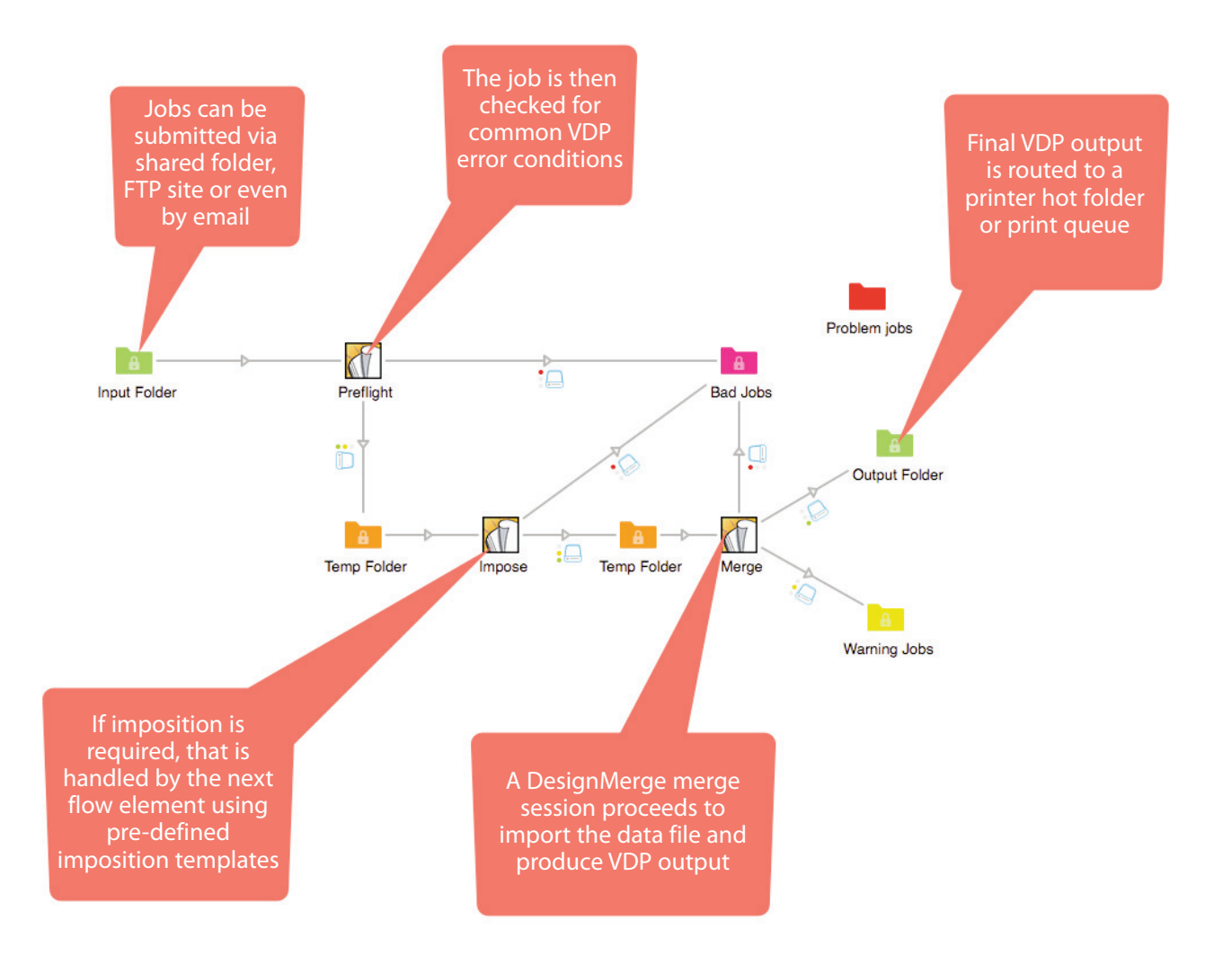

*To see a video of this flow in action, please visit...*

# **www.DesignMerge.com/automation**